### **UTILIZZAZIONE**

## **Come vivere felicemente con la propria stampante**

*di Francesco Petroni*

*L'evoluzione dell'Informatica Individuale ha coinvolto in pari misura sia il settore del software che quello dell'hardware,* e *in ciascuno di questi settori l'evoluzione ha riguardato anche le relative* sottocategorie. *A parte il computer, senza il*

*quale non saremmo qui a scnvere, laccessono hardware più importante* è, *da sempre* e *sicuramente, costituito dalla stampante, che serve per concretizzare, in qualcosa di evidente* e *di oggettivo, tutto il lavoro di elaborazione, spesso complesso, eseguito con il sistema*

L'aspetto estetico del prodotto finale, abbastanza secondario qualche anno fa, quando già sembrava miracoloso produrre dei dati con un personal computer, e quindi si accettavano stampe «a puntini» e sbiadite, è diventato ora importantissimo, in quanto buona parte dei documenti che circolano nelle aziende, e tra le aziende, sono realizzati con un PC, e spesso la qualità della stampa è l'unico elemento che differenzia un lavoro da un altro.

Per fortuna, ma in certi casi dovremmo dire purtroppo, oggi le varie stampanti disponibili sono delle apparecchiature molto sofisticate e quindi complesse, che possono essere opportunamente sfruttate solo se si dispone di pacchetti software in grado di farlo, e se l'utilizzatore sa adoperarli nel migliore dei modi.

Saper utilizzare bene la propria periferica non è difficile, ma richiede la conoscenza di tanti piccoli particolari legati non solo alla periferica stessa, ma an-

che al-.tipo di prodotto attraverso la quale la si sta pilotando e anche a come il particolare prodotto vede la particolare periferica.

Questo articolo tratta di alcuni argomenti «spiccioli» legati a queste problematiche, che potranno chiarire, specie ai meno smaliziati tra i nostri lettori, alcuni misteri nel complesso rapporto tra elementi hardware e elementi software.

#### *Tipologie ~ criteri di scelta delle stampanti*

È bene precisare da subito che il primo criterio nella scelta di una periferica è che sia riconosciuta dai prodotti software che si utilizzano.

Il caso opposto, quello che consiste nello scegliere un prodotto software proprio perché è l'unico che riesce a pilotare la periferica che si ha a disposizione, significa' aver «toppato» nella scelta della periferica stessa.

```
* programma dBASE per il test sui font
frase ="ABCDEFGHILMN"
c=4
set device to print
@ 1,1 say "Routine di Scaling dei Font"
do while c< 55
cod = chr(27) + "(SU" + chr(27) + "(s1p" +str(c,2) + "vOsOb410n"
@ c,1 say cod + frase +" "+ str(C,J) +" Punti"
c=c+2
endd
ejec
set device to screen
```
*Figura* l - *Programma in dbase 111per il pilotaggio dei font. Il rapporto tra un prodotto* software e la stampante è regolato da uno specifico Driver, fornito generalmente da<br>produttore del software, il cui compito è quello di inserire nei dati trasmessi le codifiche *necessarie alla stampante per attivare determinate funzionalità. Con un po' di pazienza.* e se *il prodotto software lo consente. è anche possibile. conoscendo le varie codifiche (scritte sul manuale della stampante). inserirle in proprio.*

Ogni prodotto software dispone di Driver, che sono, detto in soldoni, dei programmini che pilotano correttamente le periferiche, e che quindi ottimizzano il rapporto tra prodotto soft e periferica stessa.

Poiché i tipi di periferiche sono centinaia, nei pacchetti software sono sempre presenti numerosi dischetti denominati Driver che contengono, organizzati in varie maniere, tali programmini.

Inoltre la periferica stampante è quella più ricca di sottocategorie, ne esistono insomma numerosi tipi, completamente differenti come tecnologia, come qualità e come costo, gli uni dagli altri. Citiamo i più diffusi

Le stampanti ad aghi, con matrici di 9 o 24 aghi, il cui il materiale di consumo, oltre ovviamente alla carta, è il nastro inchiostrato. Le loro caratteristiche sono la velocità, il numero di font, il numero di corpi per font e la possibilità di essere utilizzate in modalità grafica, in pratica permettendo al software di indirizzare il singolo pixel. Quelle laser, in cui il materiale di consumo è il toner. Permettono una precisione di 300 punti per pollice, ben superiore a quella della stampante ad aghi. Inoltre il procedimento di stampa con il toner permette di avere sempre il nero veramente nero.

Le stampanti a getto di inchiostro hanno risoluzioni analoghe a quelle delle buone stampanti ad aghi, ma hanno una qualità di stampa migliore in quanto il materiale di consumo è l'inchiostro e con un nastro che si schiarisce via, via. Il processo InkJet si presta bene anche all'uso del colore.

Nelle nostre prove abbiamo utilizzato una Epson 24 aghi, una LaserJet III della Hewlett Packard e una PaintJet a colori della stessa HP.

Va, alla fine di questa premessa, citata anche la diffusa presenza di «emulatori». Questi possono essere programmi che «fanno credere» al prodotto di stampare con una certa stamp ante, che elaborano il file di stampa e lo riproducono su tutt'altra periferica.

Quando parleremo, tra un po', di PostScript citeremo il programma Freedom of Press, che fa diventare una qualsiasi stampante, non solo laser, ma anche ad aghi, una finta PostScript.

Esistono anche molti emulatori di plotter, che consentono alla stampante di mascherarsi da plotter e quindi di riprodurre file di disegno.

#### *I prodotti Device Dipendent*

I prodotti con finalità grafica o con finalità editoriale più evoluti si adattano alla periferica scelta per l'uscita. Dispongono quindi di funzionalità i cui comportamenti dipendono dalle caratteristiche della periferica.

Ad esempio in un prodotto di grafica non è indifferente che la destinazione finale del lavoro sia il video, la stampante laser, il plotter o una stampante a colori a getto d'inchiostro.

Nel primo caso si possono usare effetti di colore e di riempimento, non realizzabili non solo con la laser, che stampa solo in bianconero, ma neanche

con il plotter che non è adatto a campire le aree.

Oppure un riempimento del 100 per cento è praticabile a video, ma è deleterio sulla carta dove risulta più efficace una retinatura leggera che non imbibisce e quindi deforma eccessivamente la carta.

Ormai anche i word processor dell'ultima generazione (citiamo Microsoft Word e Word Perfect 5.1) sono Printer-Dipendent. Permettono di impostare solo i font effettivamente disponibili sulla periferica e sono in grado di sfruttare le eventuali qualità grafiche della stampante stessa, permettendo di tracciare filetti, retinature e disegni.

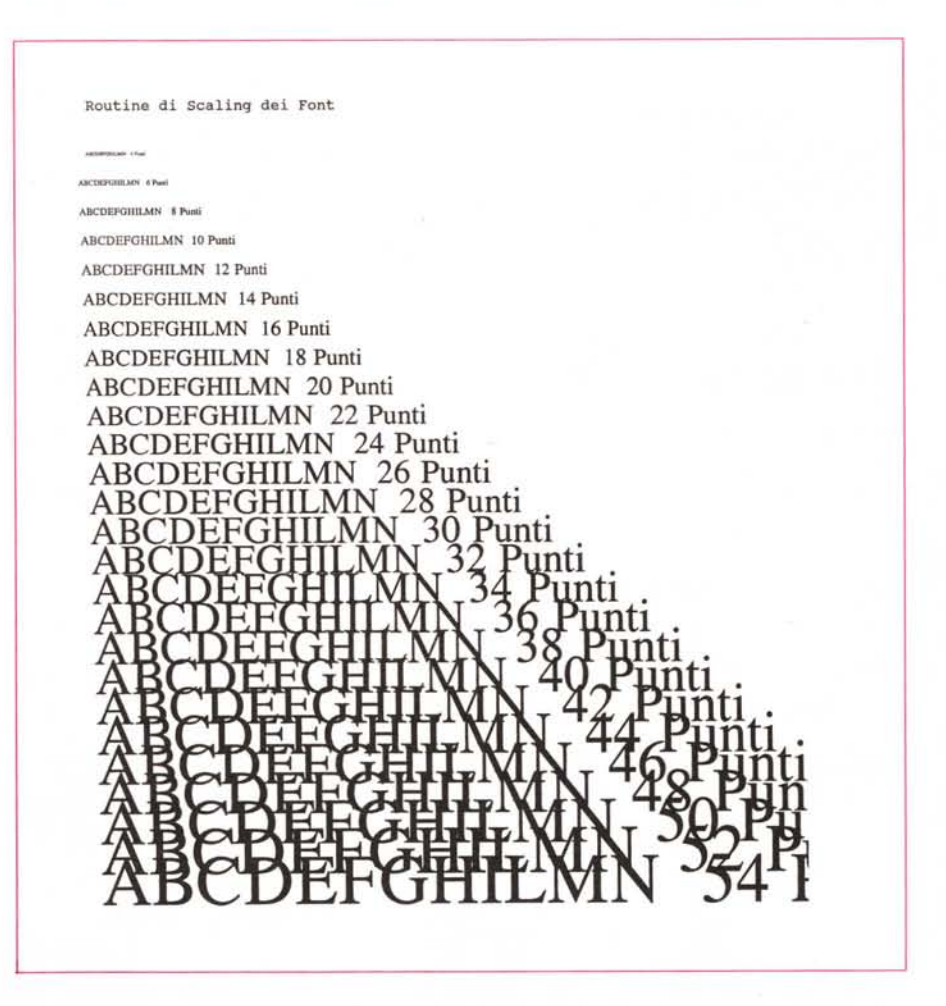

*Figura* <sup>2</sup> - *Programma in dbase* //1 *per* il *pilotaggio dei font. In dbase 1//, <sup>O</sup> IV, la strada citata* e *praticabilissima. Basta arricchire la singola istruzione di stampa di una parte iniziale con la codifica voluta. Per ottimizzare il lavoro* e *consigliabile creare una serie di variabili, facilmente memorizzabili, che "codifichino la codifica" in maniera più compatta.*

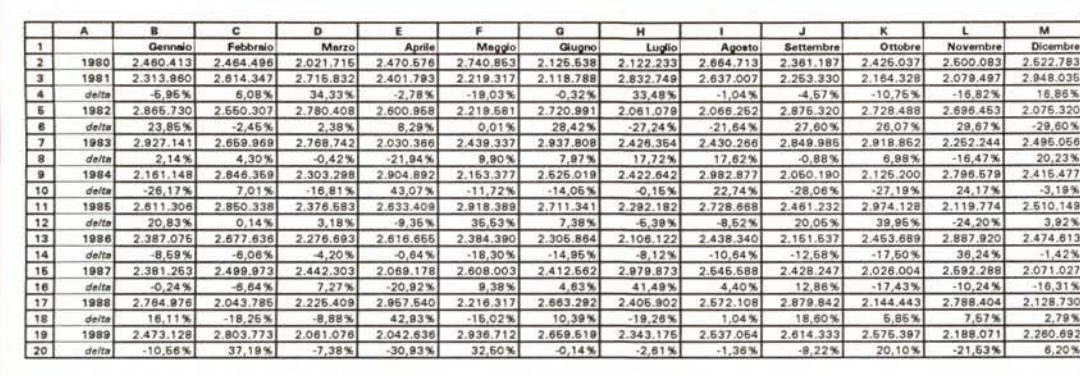

*Figura* 3 - *Microsoft Excel per Windows. Utilizzo di font scalabili nella stampa di una tabella. /I problema di stampare delle grosse tabelle di dati è frequente quando* SI *usano prodolli dI upo Spreadsheet. Se J!prodotto che* SI *uullzza sfrutta bene la stam*pante è possibile tro*vare la solUZione ricorrendo a font molto PIC* $coli,$  ma *leggibili*. Utiliz*zando un font corpo 6, ad esemp'o, si amva a stampare Circa 200 caratteri per riga In una pagina formato A4.*

#### *L'importanza del WYSIWYG* e *delle preview*

Il fatto che il word processor evoluto si adatti alle caratteristiche della stam-

pante è un bene nel senso che permette di sfruttare al meglio la stampante (ed è il software che lo fa). ma presenta alcuni aspetti critici.

Il primo è che il documento realizzato

#### FAMILIARIZZAZIONE CON LA PROPRIA STAMPANTE

Caratteri Courier da 10 e 12 Normali Grassetti e Corsivi

aAbBcCdDeEfFgGhHiIjJkKlLmMnNoOpPqQrRsS1234567890<br>a**AbBcCdDeEfFgGhHiIjJkKlLmMnNoOpPqQrRsS1234567890**<br>aAbBcCdDeEfFgGhHiIjJkKlLmMnNoOpPgQrRsS1234567890<br>aAbBcCdDeEfFgGhHiIjJkKlLmMnNoOpPqQrRsS12345 **aAbBcCdDeEfFgGhHiIjJkKlLmMnNoOpPqQrRsS12345<br>aAbBcCdDeEfFgGhHiIjJkKlLmMnNoOpPqQrRsS12345** 

Caratteri Une Printer da 8.5 Nonnali Grassetti e Corsivi aAbBcCdDeEfFgGhHi1 jJkKlLnMnNoOpPqQrRsS12345678<br>aAbBcCdDeEfFgGhHi1 jJkKlLnMnNoOpPqQrRsS12345678<br>aAbBcCdDeEfFgGhHi1 jJkKlLnMnNoOpPqQrRsS12345678

Carattere di Windows Modern, scolabile do 6 o 48

Carattere di Windows Script, scalabile da 6 a 48

Carallere di Windows Roman, scalabile da 6 a 48

UNIVERS Scalabili, mostrati 6, 9 e 11

aass.c.coeth<sub>e</sub>craup.ext.manai.op<del>.p.c.na.1.14</del>67189<br>aAbBcCdDeEfFgGhHiljJkKll.mMnNoOpPqQrRsS1234567890<br>aAbBcCdDeEfFgGhHiljJkKlLmMnNo*OpPqQrRsS1234567890* 

CGTIMES Scalabili, mostrati 8, 10 e 13

sAbBcCdDeEfFgGhHiljJkKlLmMnNoOpPqQrRsS1234567890<br>aAbBcCdDeEfFgGhHiIjJkKlLmMnNoOpPqQrRsS12345 *aAbBcCdDeEfFgGhHiljJkKlLmMnNoOpPqQrRsS1234567890*

Formati massimi Scalabili, corpo 127

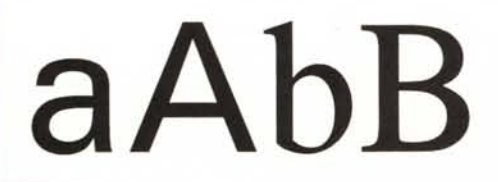

*soft Word per Windows - Campionario di font realizzato in proprio. Windows, e quindi tutti i programmi che ne utilizzano i servizi, dispone di un proprio set di font software scalabili. Contemporaneamente gestisce i font propri della stampante installata. Nelle stampe, realizzate con Word per Windows, installato sotto Windows 3.0 e ottenute con una HP LaserJet Ifl e una HP PaintJet, vediamo due campionari di tali tipi di carattere.*

*Figure* 4, *4b - Micro-*

diventa Printer-Dipendent anch'esso. Per cui trasportato su un'altra macchina, che dispone di un'altra stampante, perde alcune delle caratteristiche iniziali.

Il secondo è che non c'è più nessuna corrispondenza tra quello che si vede sul video alfanumerico, che contiene sempre 80 colonne e 25 o più righe, e in cui ogni carattere occupa semplicemente una di queste caselle, e la stampa.

Sarebbe meglio quindi lavorare in modalità WYSIWYG (What You See Is What You Get.. vedi sul video quello che ottieni sulla carta). con la quale il video cerca di riprodurre, il più fedelmente possibile, quello che apparirà sulla carta.

Il fratello minore del WYSIWYG è la preview. In pratica si lavora sul video normale (e quindi più velocemente che su quello grafico) e prima di stampare si simula sul video il foglio di carta.

In generale la preview permette un

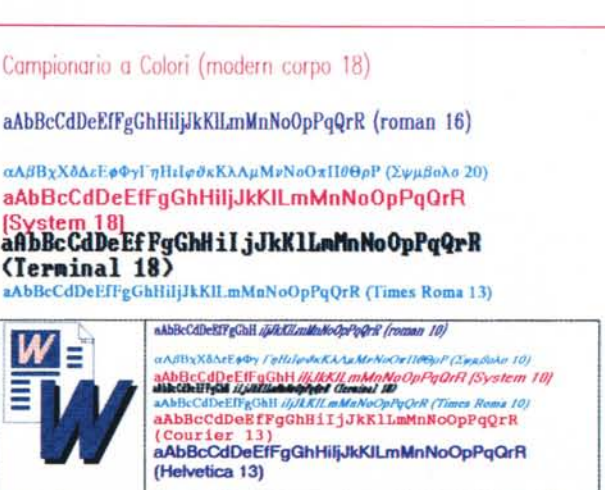

controllo dell'aspetto generale della composizione, in quanto il particolare non può essere riprodotto e quindi controllato. Questo perché il set dei font video non è mai, ovviamente, completo come quello dei font su stampante.

#### *I font*

Quelli che abbiamo descritto fino ad ora sono problemi relativi alla stampante, che dispone di proprie caratteristiche che il prodotto software deve riconoscere e deve sapere sfruttare. In particolare deve utilizzare i font, dei quali vanno inoltre distinti lo Stile, il Corpo, gli Attributi, ecc.

Tra gli Stili sono da citare quelli appartenenti alla categoria «sans serif» che sono quelli più stilizzati, composti con semplici trattini e semplici curve (il più famoso stile di questo tipo è l'Helvetica, detto in altri casi Swiss) e quelli con i «serif», più «aggraziati», come i vari Times, Roman, Dutch, ecc.

La stampante laser più diffusa, che è la HP LaserJet Il (ma è uscita recentemente la rivoluzionaria LaserJet III) dispone di questi due tipi (Helvetica e Roman, ambedue proporzionali) e dei due altri tipi, non proporzionali, che sono il classico Courier e il Line Printer.

Ricordiamo che i font non proporzionali sono quelli nei quali ogni carattere occupa lo stesso spazio, il che rende banale la realizzazione delle tabelle, in quanto gli incolonnamenti possono anche essere ottenuti inserendo degli spazi di riempimento, che occupano anch'essi uno spazio (ma questo metodo come diremo tra un po' è del tutto sbagliato).

Il Corpo indica, nell'unità di misura del tipografo, l'altezza dei caratteri da quello più basso a quello più alto (ad esempio dal tratto discendente della p a quello ascendente della I). Un punto è 1/12 di pica, che a sua volta è 1/6 di pollice. Il corpo standard nelle stampanti normali è di 10 punti (mentre gli articoli della nostra rivista sono corpo 8 o 9), su un'interlinea di 12 punti (1 pica e quindi 6 righe per pollice, e quindi 66 righe su carta da 11 pollici).

È evidente che un testo che stampato in corpo 6 occupa una pagina, stampato in corpo 12 ne può occupare anche tre e che il contenuto di una riga, larga circa 20 cm, può passare dai 180 ai 50 caratteri.

Infine gli Attributi che consistono nella possibilità di ottenere grassetti, corsivi, sottolineature, soprallineature, sovra e sottoscritture.

I font possono risiedere direttamente nella stampante (e sono quelli che ap-

MCmicrocomputer n. 99 - settembre 1990 169

*Figura* 5 - *Word Perfect* 5.1 - *Vista "svelacodici)). In un testo scritto con un word processor esistono elementi testuali VIsibilI e codici interni non visibili, inseriti dal prodotto per attivare le varie caratteristiche estetiche e compositive. Nel Word Perfect. che* è *il* WP *piu diffuso in America, esiste una vista usvelacodlci), che permette di vedere anche i codici invisibIlI e ai piu abili di lavorarCI sopra come su un testo «normale)).*

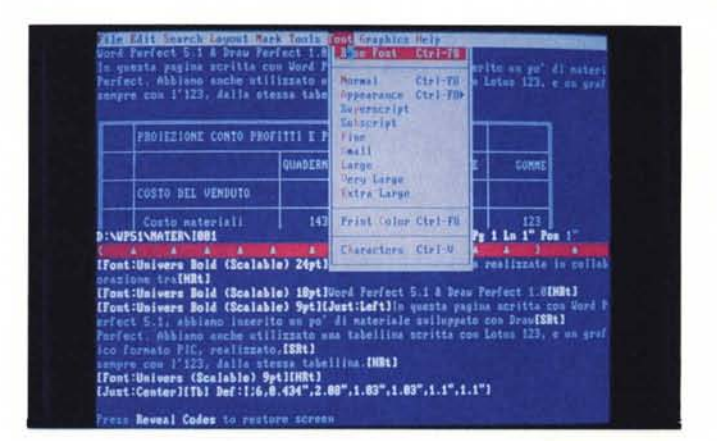

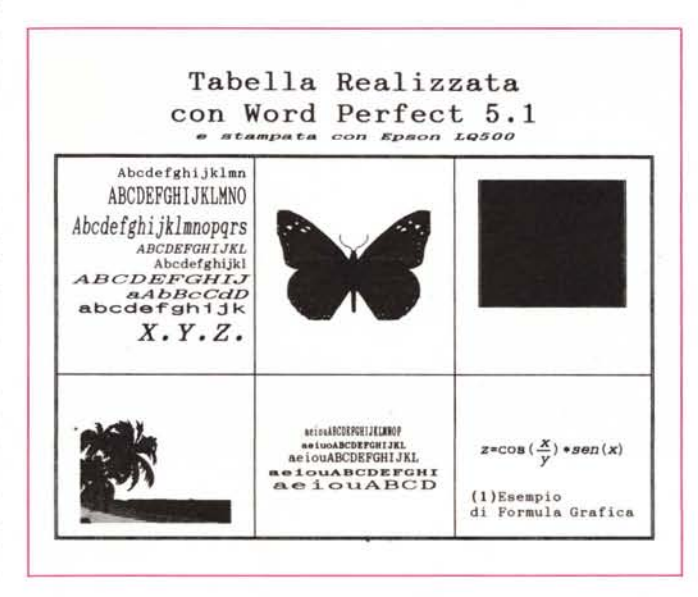

*FIgura 6 Word Perfect* 5.7 *Stampante ad aghi. La buona qualita dI una stampa realizzata con una stampante ad aghi dipende da due fattori. La qualita intrinseca della* s*tampante e... l'anzianlta del nastro Inchiostrato. Per quanto riguar* $da$  *il* primo aspetto è *Indubbio che la tecno*logia a 24 aghi per*mette una risoluzione elevata (circa 150 puntI per pollice). Se il nastro* è *nuovo* SI *ottiene una stampa più contrastata e quindi PIU leggibile.*

paiono nei suoi Self Test), oppure possono essere caricabili, e quindi risiedono nell'hard-disk del computer e vengono all'occorrenza trasferiti sulla memoria RAM della stampante (che non ha hard-disk). In questo caso il prodotto in fase di stampa invia, oltre al testo, anche dei «codici» che servono per attivare le varie caratteristiche della stampante. I font, in altri casi, possono essere costruiti direttamente dal prodotto, che quindi in fase di stampa non invia codici e testo, ma direttamente la pagina già composta. In pratica i vari caratteri corrispondono a tanti disegnini che il prodotto impagina in memoria. Poi questa pagina della memoria viene stampata in maniera grafica (non vengono sfruttati i font della stampante ma vengono pilotati direttamente i singoli puntini). Questo è ad esempio il modo di lavorare dello Xerox Ventura Publisher e di tutti i prodotti grafici.

Queste sono le due modalità principali, cui si aggiungono delle modalità miste, ad esempio quella propria di Windows, oppure la modalità PostScript, oppure la modalità costituita dall'utilizzo di font software aggiuntivi.

Il Microsoft Windows dispone di propri font software, in versione Video e in versione Printer (Helvetica, Modern, Script, ecc.) che lavorano in modalità grafica e quindi sono producibili su qualsiasi stampante grafica ed inoltre permette di sfruttare quelli propri della stampante. Esistono produttori indipendenti di font, che propongono font software, specifici per l'accoppiata prodotto/stampante/video (si tratta quindi di un triangolo). Il più famoso produttore è la Fontware, che realizza i font Bit-Stream, che sono direttamente in dotazione per esempio al Borland Quattro Pro, al Ventura 2.0, al Logitech Finesse, o sono reperibili a parte.

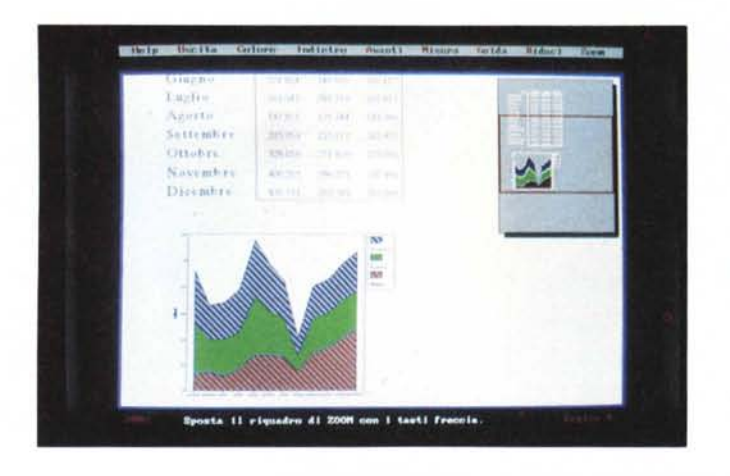

*Figura* 7 - *Borland Quattro Pro - Funzione di preview. /I Borland Quattro Pro dispone dei BitStream Fontware, che sono dei set di font software che vengono costruiti sia per le necessità delle stampanti, sia per* le *necessità del video grafico. Quest 'ultimo può essere utilizzato in modalità operativa (lo spreadsheet grafico)* e *in modalità preview, che a sua volta dispone di funziofll di Zoom. I font vengono costruiti per ognuna di queste necessità.*

Figura 8 - Microso *Word* 5 - *Prevlew a colofl. Essendo un prodotto Printer-D, pendent il Word stampa a colori.* e *quindi mostra anche l'a ntepnma a colori. solo* se *la stampante lo permette. In generale la stampa a colon presenta delle difficoltà m PiÙ, dovute non solo alla ulteriore variabile ((colore», ma anche al fatto che* le *stampanti a colon utilizzano tecnologie differenti* e *sono meno dotate di font nspetto a quelle m blanconero.*

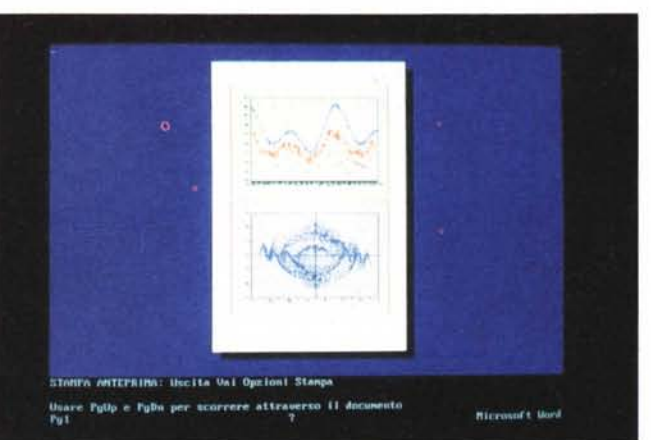

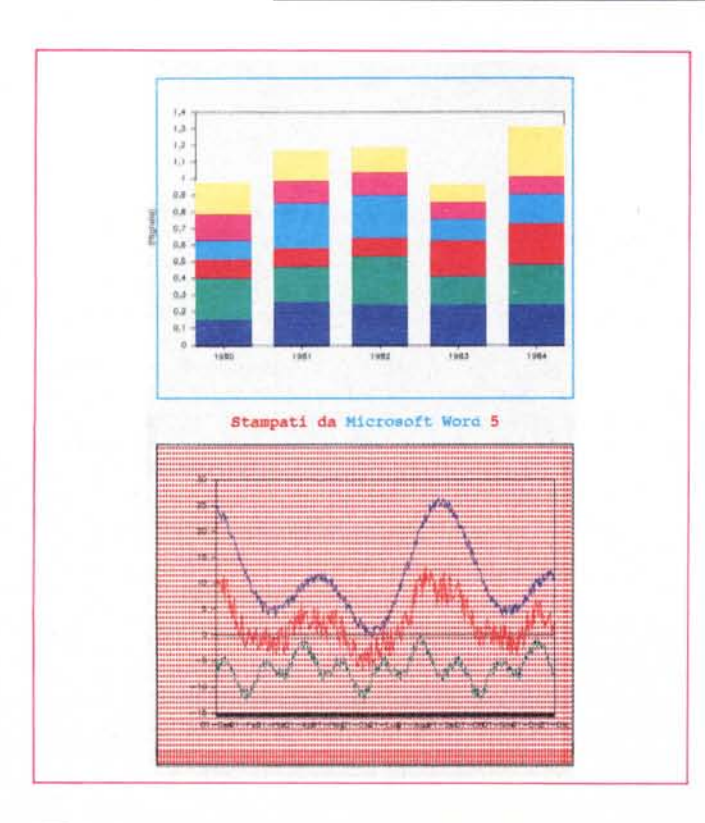

*Figura* 9 - *Microsoft Word* 5 - *Stampa a colori. Esistono stampanti basate su differenti tecnologie, alcune più adatte (anche per motivi economici) al bianconero, altre più adatte al colore. Quelle ad aghi* e *quelle laser sono per ora piÙ adatte al bianconero,*  $a$ *nche* se ne esistono *a colori, mentre l'Ink-Jet ben* si *presta al colore.*

Infine PostScript. La caratteristica principale della stampante PostScript è quella di accettare una codifica più complessa della precedente. Si passa da codici che riguardano singole funzionalità individuali ad un vero e proprio linguaggio di descrizione della pagina La stampante PostScript deve quindi essere specificamente dotata di un processore che interpreti questa codifica estesa.

Altra categorizzazione possibile per i font è quella tra font Raster, il cu disegno è quindi costituito da una matrice di pixel, e che per tale motivo non sono scalabili, e quelli Vector che sono degli «oggetti» vettoriali e quindi come tali scalabili facilmente. Una conseguenza di questa differenziazione sta nel fatto che i primi hanno una dimensione fissa, per cui è necessario un set per ogni corpo, mentre i secondi, essendo assimilabili ad un comune disegno vettoriale, hanno un unico set. valido per qualsiasi dimensione.

### *Tabulazioni, allineamenti* <sup>e</sup> *giustificazioni*

A queste citate, che altro non sono che le potenzialità della periferica, vanno a sommarsi le caratteristiche del testo, che oltre ai caratteri normali contiene sempre alcuni caratteri speciali, interpretati anche dalla stampante.

Alcuni di questi sono riconosciuti universalmente, altri dipendono dal prodotto software, altri sono inseriti da quest'ultimo nel testo solo in quanto interpretati da quella periferica.

Appartiene al primo tipo ad esempio il carattere CR, Carriage Return o, meno elegantemente, «andata a capo» (carattere ASCII 13). oppure il carattere di tabulazione (carattere ASCII 9). di cui parleremo tra un po'.

Appartengono al secondo tipo ad esempio quei caratteri speciali, che in un word processor indicano la presenza di una nota a pie' pagina, che solo quel particolare prodotto è in grado di riconoscere.

Appartengono al terzo tipo quei codici che il prodotto inserisce nel testo proprio per dialogare con quella specifica periferica, quindi proprio per attivare una funzionalità particolare di quella periferica.

#### *Come va fatta una tabella*

Chi non ha mai avuto difficoltà a stampare, bene, una tabella scagli la prima pietra. Sei o sette anni fa (ad esempio ai tempi dal primo PC IBM e della stampante IBM Graphics Printer)

MCmicrocomputer n. 99 - settembre 1990

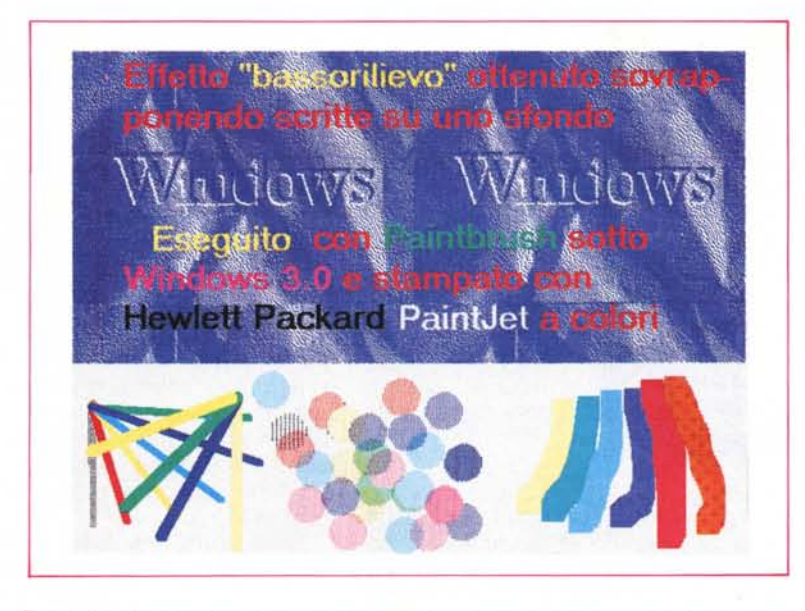

*Figura* IO - *Microsoft Paintbrush per Windows 3.0 - Stampa a colori. Come noto una delle prerogative dell'ambiente Windows* è *quella di mettere <sup>a</sup> fattor comune, tra tutti <sup>i</sup> propri applicatlvi, la configurazione del sistema. La stampante,* o *le stampanti, quindi, si installano una volta sola (quando SI mstalla Windows* <sup>O</sup> *quando si modifica l'installazione)* e *i vari prodotti sottostanti, di qualsiasi tipo, sono subito pronti ad utilizzarle.*

questa operazione era molto più facile.

I font disponibili erano.. uno solo e i suoi caratteri erano rigorosamente non proporzionali, le tabelle si potevano costruire semplicemente inserendo dei caratteri blank tra le colonne.

Inoltre se si utilizzano prodotti di tipo Spreadsheet il problema viene semplificato in quanto questi incolonnano direttamente, in fase di stampa, i contenuti delle celle.

Oggi i caratteri non sono proporzionali, e i font possono assumere qualsiasi dimensione. Questo è un vantaggio perché si può, riducendo la dimensione del carattere, aumentare il contenuto della tabella, a parità di ingombro, e viceversa.

La tabella può non essere stampata dallo Spreadsheet. ma da un Word Processor, oppure può essere realizzata con un foglio elettronico e «passata» al WP.

Per realizzare una tabella occorre il concorso di due gruppi di elementi: i caratteri di tabulazione presenti nel testo, che separano i singoli dati di una singola riga; e la posizione e il tipo di allineamento che a quel carattere di tabulazione si attribuisce, che sono impostazioni esterne al testo.

Una semplice riprova di questa affermazione si può fare caricando in MS Word (con il comando Biblioteca) una porzione di un foglio di calcolo. I dati delle celle di una stessa riga vengono

accostati e separati dal carattere 009, che è il tabulatore e che appare come una freccetta.

Se invece si stampa su file la tabella e se caricate come testo ASCII, si presentano due gravi inconvenienti. AssoIuta assenza dei tabulatori e presenza di spazi vuoti indesiderati.

Un'altra possibilità è quella garantita dall'Excel, che permette di salvare in un formato TXT, in cui vengono inserite automaticamente le tabulazioni che separano i dati delle varie colonne.

#### *La stampante Hewlett Paekard LaserJet 11I*

Un  $\epsilon$  idente esempio della evoluzione nella tecnologia delle stampanti è rappresentato dalla recentissima Hewlett Packard LaserJet III, che è uscita da poco, alcuni mesi dopo che la HP aveva venduto la milionesima LaserJet Il, attuale standard per le stampanti laser.

La LaserJet III è molto innovativa, in quanto dispone, nella configurazione base, di un set di quattro tipi di carattere e di questi due tipi (Univers e Times CG) sono scalabili, dal corpo 1 (invisibile ad occhio nudo) fino a corpo 127, mastodontico. I due sono scalabili sono il Courier (corpo 10 e 12) e Line Printer (corpo 8.5).

Anche il sistema delle cartucce aggiuntive è rivoluzionato, perché oltre a quelle già disponibili per la LaserJet Il, che continuano a funzionare nella 111, saranno prodotte anche cartucce con altri set di font scalabili.

Per i prodotti più anziani, che non la riconoscono può essere configurata come LaserJet Il, mentre i prodotti più recenti cominciano a riconoscerla, tra

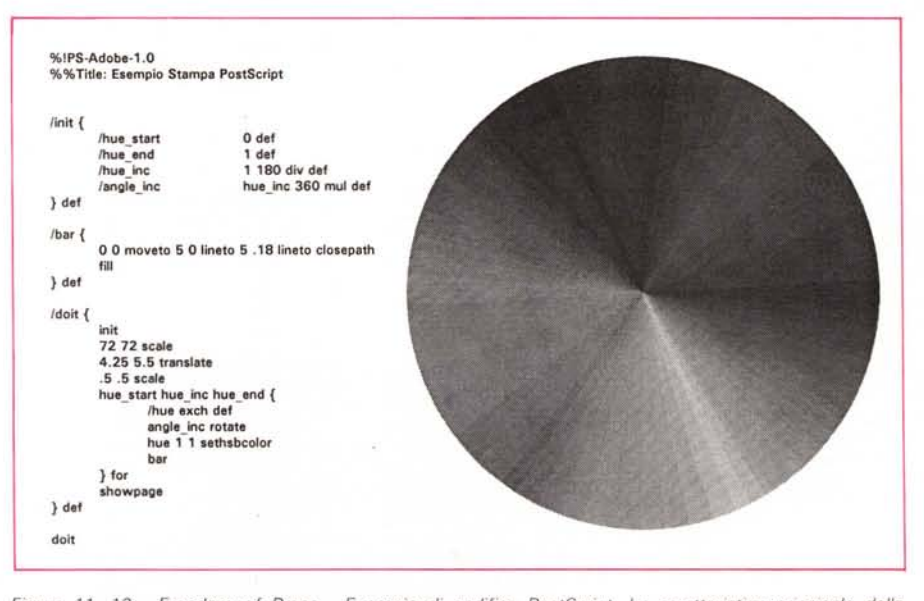

*Figure* Il, 12 - *Freedom of Press - Esempio di codifica PostScript. La carattenstica prinCipale della stampante PostScript* è *quella di accettare una codifica più complessa delle altre. S, passa da codici che riguardano singole funzionalità individuali ad un vero* e *proprio linguaggio di descnzione della pagma. di CUI vediamo un esempio tratto dal programma. che simula via software una PostScnpt. Freedom of Presso La stampante PostScript deve quindi essere specificamente dotata di un processare che interpreti quella codifica.*

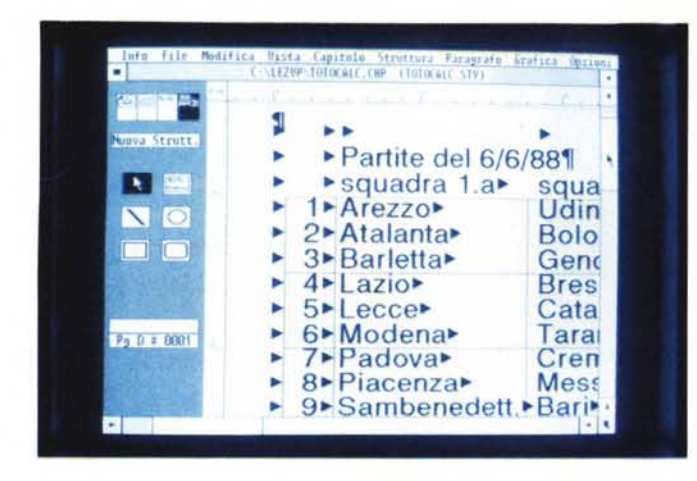

questi citiamo Microsoft Windows 3.0, Word Perfect 5,1 e Microsoft Word 5.

La scalabilità dei font ed altre caratteristiche, ancora non sfruttate dai vari applicativi (come ad esempio la rotazione delle scritte) la avvicinano abbastanza, come prestazioni, ad una PostScript. Non ci vuole molto a prevedere che sarà lo standard dei prossimi tre/quattro anni.

Negli esempi che seguono è stata utilizzata più volte.

#### *I nostri esempi*

Nelle prime due figure vediamo un programma, scritto in dbase, che costruisce ed impiega dei codici, riconosciuti dalla LaserJet 111. Tali codici servono per definire il tipo e il corpo del carattere come si può vedere dalla seconda figura che mostra il risultato

Ma è chiaro che è il prodotto softwa-

*Figura* 14 - *Lotus 123* 2.2 - *Add in Allways. La necessità di "stampare in bella* 1/ *è ormai sentita anche nei prodotti che non hanno finalità editoriali. La soluzione della Lotus è quella del programma aggiuntivo (prima Impress, con la versione 2.01,* e *ora, con la versione* 2.2, *waysi attraverso il quale si impongono attnbuti estetici agli elementi del foglio elettronico sottostante.*

re che si deve occupare, per nostro conto, di tali codici. In figura 3 vediamo una tabella, costruita con MS Excel, e stampata scegliendo un carattere Univers corpo 6, della stessa stampante.

Consigliamo sempre di realizzare, quando si dispone di un po' di tempo libero, un campionario, quanto più completo possibile, dei font disponibili, da attaccare di fronte alla scrivania e da utilizzare quando occorre scegliere i caratteri più appropriati per un particolare lavoro. In figura 4 un campionario parziale in bianconero, realizzato con Word per Windows, e uno a colori.

Per tornare ai codici vediamo una foto e una stampa relativa al Word Perfect 5.1 (fig. 5 e fig. 6), di cui parliamo in altre pagine di questo stesso numero. Il Word Perfect ha addirittura una vista «svelacodici», che in caso di documenti incasinati permette un miglior controllo dello stesso.

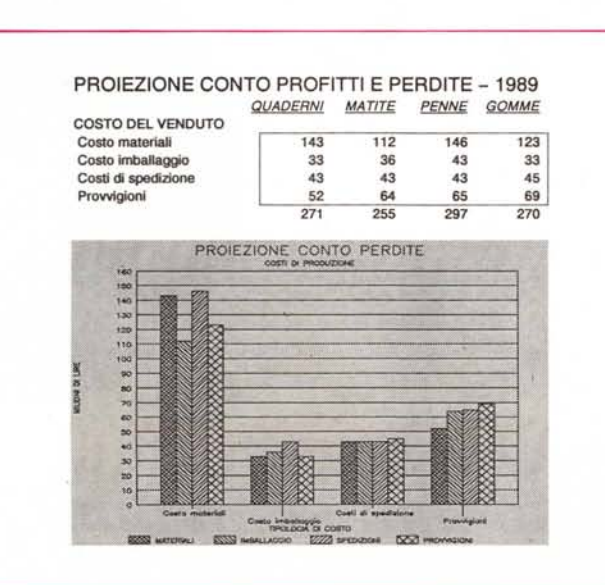

*Figura* 13 - *Xerox Ventura Publisher - Esempi. Il "papà" dei prodotti di Desktop Publisher è il Ventura che è Printer dipendente. In fase di installazione costruisce dei set di fonl. per la stampante* e *per il video, questi ultimi zoomabili, che dipendono dalla stampante in uso. Le due installazioni standard più frequenti sono quella per stampanti classe HP LaserJet, che permette quattro tipi di font* e *quella per stampanti classe Epson ad aghi, che ne permette due.*

La stampa, eseguita con una stampante ad aghi, e quindi di qualità inferiore rispetto ad una laser, mostra la sofisticata funzionalità di tabella, nelle cui celle si può mettere ... qualsiasi cosa.

Nelle figure 7 e 8, due foto di due preview, una del Quattro Pro, e una del Word 5. La prima è zoomabile per un miglior controllo, la seconda non lo è per cui i caratteri non sono praticamente leggibili. Da Word 5 è stata anche eseguita la stampa (fig. 9), con una PaintJet a colori e si può notare la buona corrispondenza tra video e carta.

Sempre a colori è la stampa del disegno realizzato con PaintBrush sotto Windows 3.0 (fig. 10). Il colore per un word processor è un lusso, ma per un prodotto grafico di tipo Paint è una necessità.

Nella figura 11 e nella 12 un listato di un file PostScript e il suo risultato su laser. Analogo risultato con una stampante «normale» viene raggiunto con un maggior impegno del computer che deve realizzare nella sua memoria l'immagine Bit-Map.

In figura 13 il Ventura Publisher, cui va la palma del miglior WYSIWYG. Questo perché in fase di installazione crea i propri set di font, e questi dipendono correttamente dalla stampante e dal video.

Infine una puntatina in casa Lotus, in cui le esigenze estetiche vengono delegate a prodotti di tipo Add-In (come Allways e Impress) che come tali possono essere caricati ed utilizzati solo se si vuole.

#### *Conclusioni*

I risultati finali su carta che si ottengono quando si utilizza una stampante dipendono da numerose variabili, che è bene conoscere e saper dominare.

Alcune di queste dipendono dall'hardware e quindi dalle caratteristiche intrinseche della periferica, altri dal Driver che è il programmino che permette il dialogo tra prodotto software e periferica stessa, altri, infine, sono propri del contenuto del testo o comunque del «materiale» che si sta stampando.

La soluzione del problema con tante variabili non è mai univoca, e conseguentemente i risultati ottenuti, alla fine, su carta possono essere i più svariati, anche a parità di qualità estetica.

L'importante per l'utilizzatore è, come al solito, conoscere il più possibile le regole del gioco, in modo di scegliere in ogni situazione la strada più corretta formalmente, più veloce operativamente e che conduca al migliore risultato finale.

# *Microso Press ha scelto*

# Jackson *per tradurre*  $\boldsymbol{in}$  *italiano labibbia* dell'*MS-DOS*

#### TUTTI I SEGRETIDELL'MS-DOS IL SOFTWARE PIU' DIFFUSO NEL MONDO

Il punto di riferimento che non verrà scalfito neppure con l'avvento di nuove release. Lo sviluppo storico deIl'MS-DOS, la gestione dei comandi, delle directory e della memoria, le utility e il debugging.

Lo strumento insostituibile per i programmatori di qualsiasi livello, ma anche per apprendere o perfezionare le proprie conoscenze.

#### DA UNO STAFF DI SUPER ESPERTI TUTTO IL KNOW-HOW DELLA MICROSOFT PRESS

Scritto dai migliori programmatori del mondo Microsoft, tutti consulenti informatici e professionisti che hanno dedicato la loro vita alle problematiche che gravitano attorno aIl'MS-DOS, coordinati da Ray Duncan, con la supervisione di Bill Gates, il genio del software, fondatore e attuale Chairman di Microsoft Corporation.

#### UNA PIETRA MILIARE NELLA STORIA DEL COMPUTER IN UN'OPERA UNICA

-]4 autori -65 consulenti tecnici -] .600 pagine suddivise in.7 sezioni: lo sviluppo deIl'MS-DOS - La programmazione in ambiente MS-DOS - I comandi dell'utente - Le utility di programmazione - Lechiamate del sistema - 100 pagine di appendici per codici degli errori, set di caratteri e set di istruzioni - Un indice dei comandi e un indice delle chiamate di sistema.

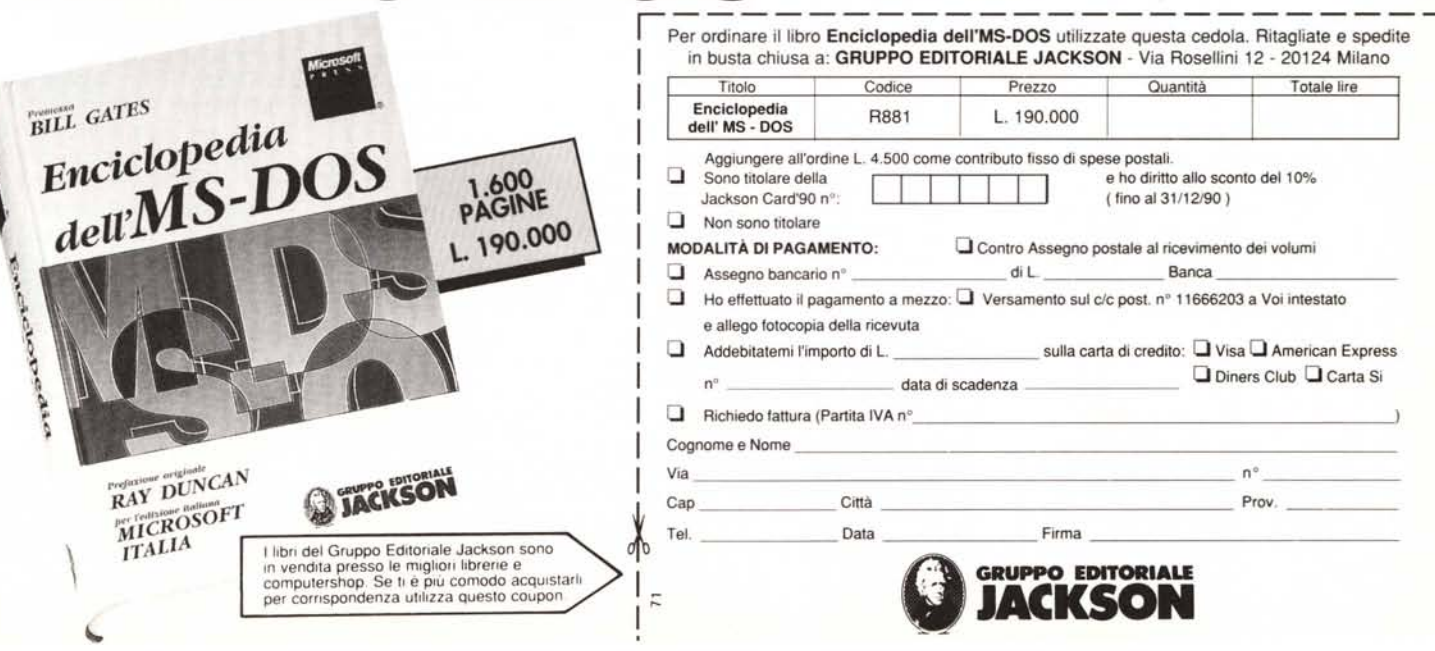